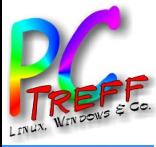

**Aidlin**

**Aidlin**

**V HS** 

**gen**

**gen**

**PC-TreffBB–**2 E **HS**

**EX OTISCHELINUX-D ISTRIBUTIONEN**

**©** $\sim$ **0** $\sim$ **m Holg er-W**

**ulf H**

**ölig**

**PCTreffBB**

# **Exotische Linux-Distributionen**

# PC-Treff BB – VHS Aidlingen

# Holger-Wulf Hölig

10. Juni 2023

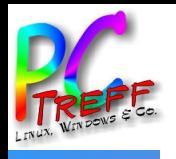

# **WAS IST DA »EXOTISCH«?**

- Zumindest punktuell deutliche Unterschiede zu Mainstream-Distros wie Arch, Debian, Fedora, Ubuntu, openSUSE und ihren Abkömmlingen wie Manjaro, MX, Mint, …
- Originelle eigene Akzente bei Aussehen, Bedienung, Anwendungen, Programmpaketauswahl, …
- Nicht gemeint sind Spezialdistros, die aufgrund ihres Zwecks abweichen, wie Knoppix, Athena OS, … oder Tools wie GParted Live, Clonezilla Live, …

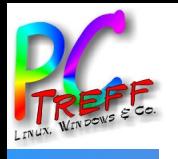

# **VORGESTELLTE DISTRIBUTIONEN**

- deepin
	- Das Rotchinalinux wird selbständig und ist ein Hingucker, aber ...
- Bodhi  $\bullet$ 
	- Achtsam arbeiten: In der Ruhe liegt die Kraft
- **BunsenLabs** 
	- Sparflamme für kundige Minimalisten
- Emmabuntüs  $\bullet$ 
	- Chamäleon mit hohem ethischem Anspruch und einem Riesensack  $\frac{1}{2}$ voller Alternativen bei Programmen und Bedienung

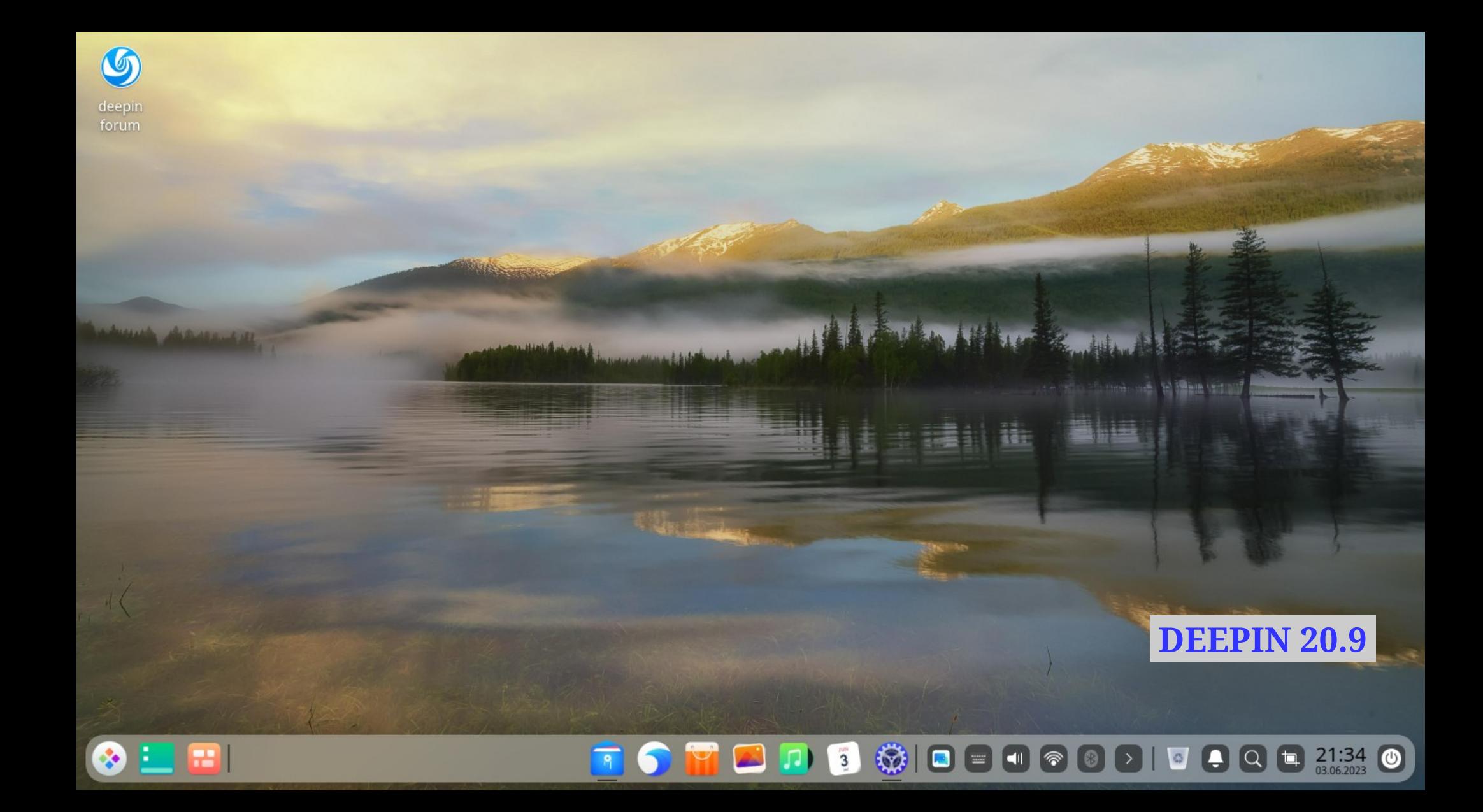

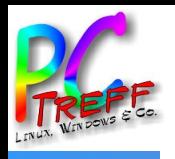

# **DEEPIN 20 – GRUNDLAGEN**

- Hiweed Linux *(2004, < Ubuntu)* → Linux Deepin *(2009, < Debian unstable)* Deepin → *(2014, < Debian stable)* deepin → *(unabh)*
- Eigene Arbeitsumgebung DDE seit 2013 mit Elementen verschied klass Arbeitsumgebungen wie Gnome, Mate, Budgie/Windows oder MacOS, optisch sehr gelungen und harmonisch
- Eigene, einfache Dienstprogramme wie Browser, Mailer, Terminal, Bootmgr, Paketverwaltung, Text-, Bild- und Filmwiedergabe, …
- Einfache, kurze und sehr schnelle Installation; Registrierung und persönliche Einstellungen bei der 1. Anmeldung
- Leicht, zuverlässig und einfach schön ...

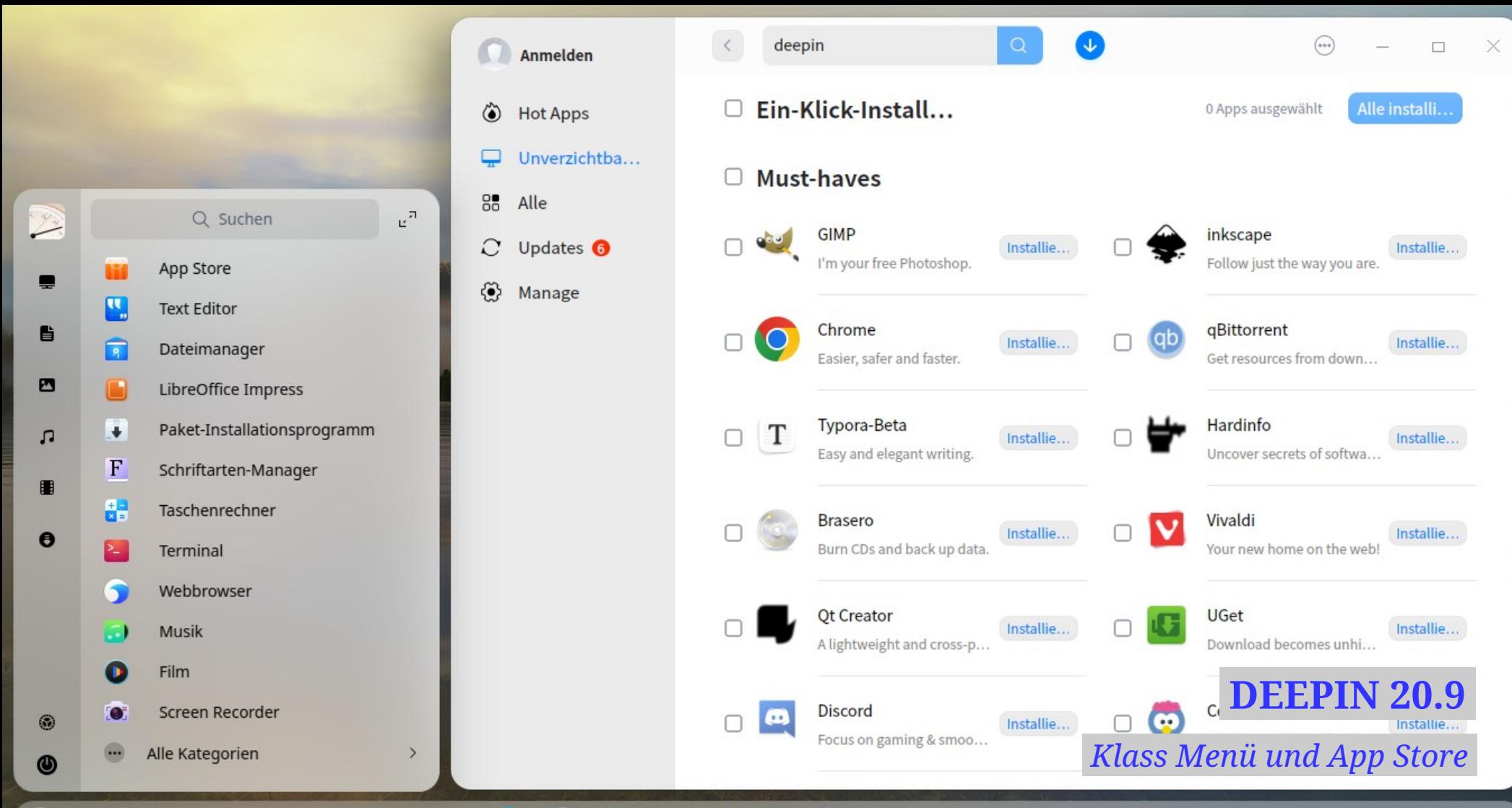

**BOOK** 

傚  $21:33$   $\odot$  $\overline{4}$ 

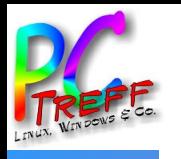

# **DEEPIN 20 – BESONDERHEITEN**

- Erstes Desktop-Linux mit Gesichtserkennung statt Passwort
- Nach Ärger (s u) mit WPS Office wird jetzt LibreOffice mitgeliefert
- Die rotchinesische Herkunft birgt Sicherheitsrisiken
	- die schiere Größe der Codebasis macht es unmöglich auszuschließen, dass die chinesische Regierung dort über Hintertüren verfügt (*Steven T Snyder*)
	- Verbindungen zu *Umeng+* und *Huawei*, die der Spionage bzw Ausforschung für den chinesischen Staat überführt bzw verdächtig sind
	- der (z Zt im Ausland nicht mehr enthaltenen) Software WPS Office (Kingsoft) wird aktive Zensur und mögliche Überwachung angelastet (*Fall Mitu Juli 2022*)
- Huawei verkauft Notebooks mit vorinstalliertem deepin

**E**

**©**

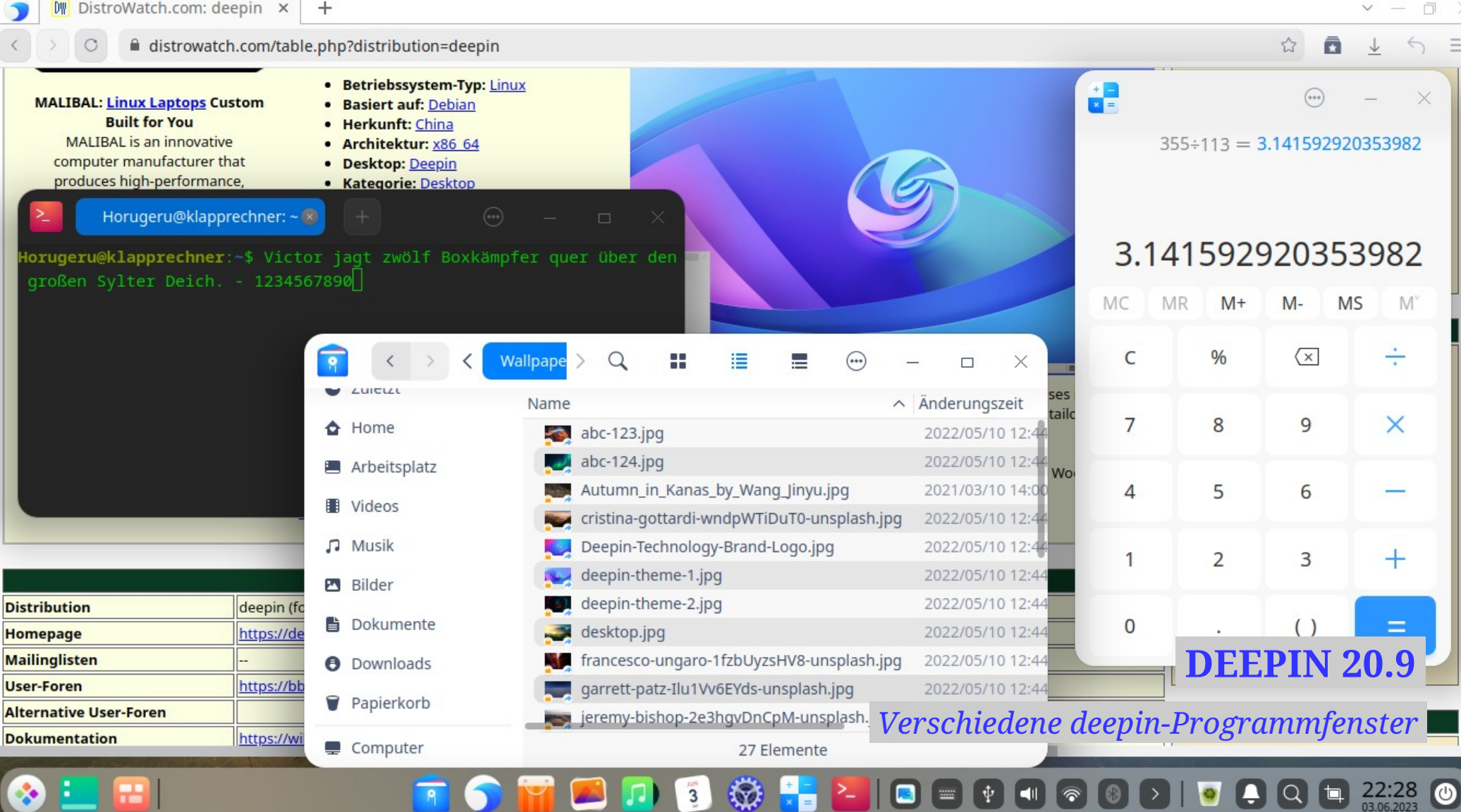

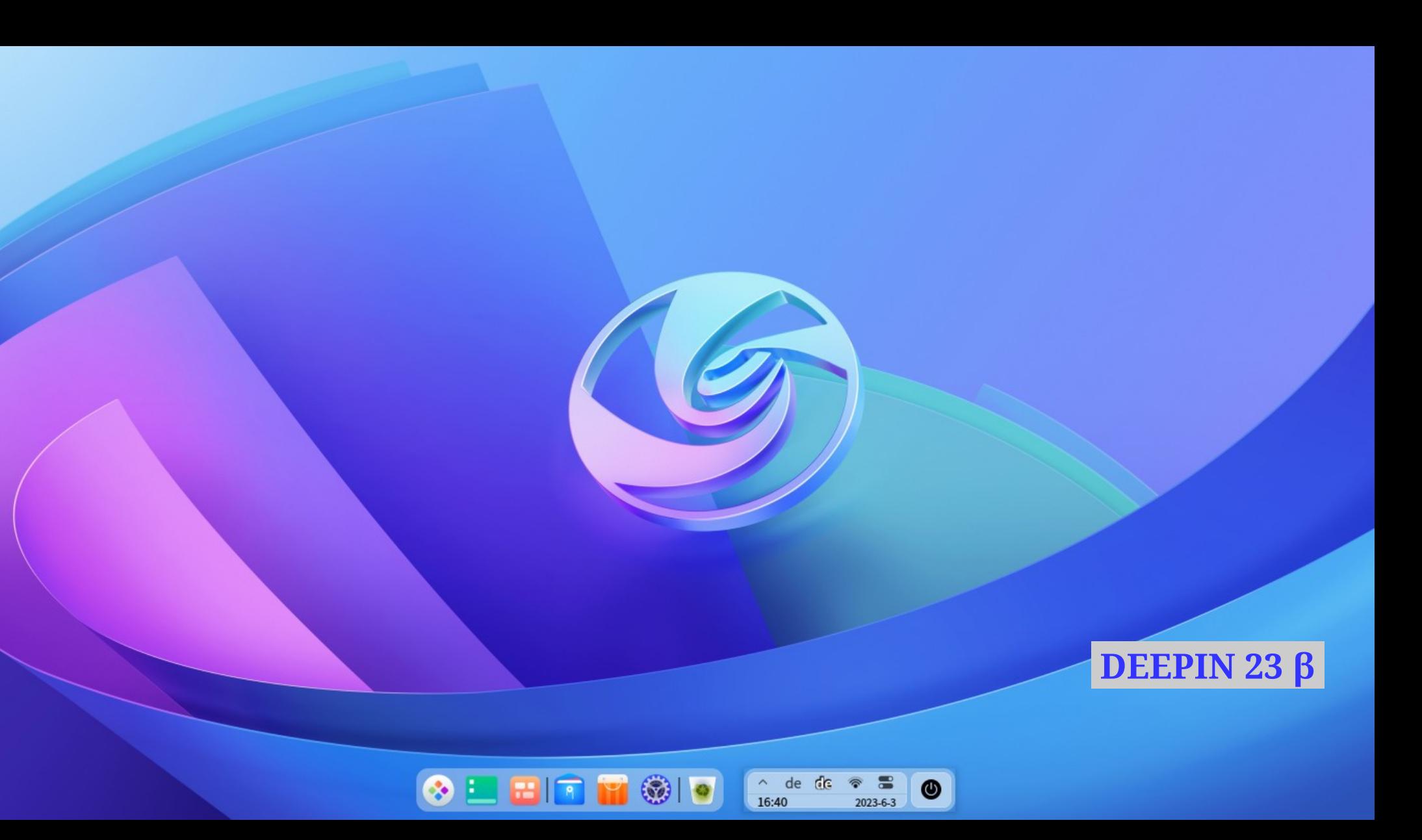

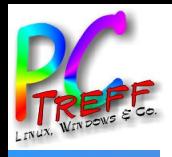

# **DEEPIN 23 β — GRUNDLAGEN**

- deepin werde selbständig, heißt es; dennoch ist es seit Mai 2022 immer noch im Beta-Stadium
- Die Grundlagen scheinen weiterhin auf Debian zu beruhen
- Die Installation mit dem vorgeschlagenen Kernel 5.18 klappt nicht (Absturz), mit dem alten 5.15 schnell und reibungslos
- Das neue App Store funktioniert nicht
- Das Aussehen unterscheidet sich marginal vom Vorgänger, aber der Arbeitsablauf ist deutlich schwerfälliger: ein Rückschritt!
- Aber zu berücksichtigen: es ist eine Betaversion

 $Q$  Suchen  $\bullet$ Webbrowser Film **Bildbetrachter** Dateimanager **App Store Musik Screen Recorder**  $\mathbf{u}$ ≻\_  $\mathbf{H}$ Album **Text Editor** E-Mail **Terminal** Zeichenprogra... Dokumentbetra... Sprachnotizen Î info  $(\mathcal{N})$  $\circ$ ŢШ ........ Handbuch Dokument-Papierkorb Kontrollzentrum **System Monitor Boot Maker** Geräteverwaltung Scanner F  $1010$ JUN п.  $\overline{3}$ k=. Protokollbetrac... **Print Manager** Kalender **Taschenrechner** Schriftarten-Archivverwaltung Paket-Insta **DEEPIN 23**  $\beta$ Manager großes Anwendungsmenü  $\blacksquare$ 

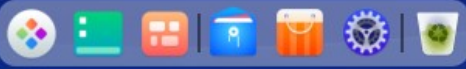

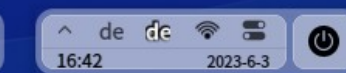

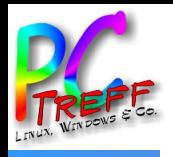

# **DEEPIN 23 β — BESONDERHEITEN**

- deepin soll die Grundlage bilden für UOS (Unity Operating System, seit 2020), womit Rotchina von ausländ Betriebssystemen wie MS Windows unabhängig werden will (*Wikipedia:deepin*)
- Es gibt ein freiwilliges Nutzerkonto 'deepin ID', allerdings sind die Funktionen für Festlandschinesen reserviert
- Wem DDE gefällt, aber nicht ein OS, das möglicherweise spionieren könnte, kann ausweichen: u a ArcoLinux, ExTix und Ubuntu DDE bieten diese Arbeitsumgebung an, bei anderen muss man aber ran an die Konsole

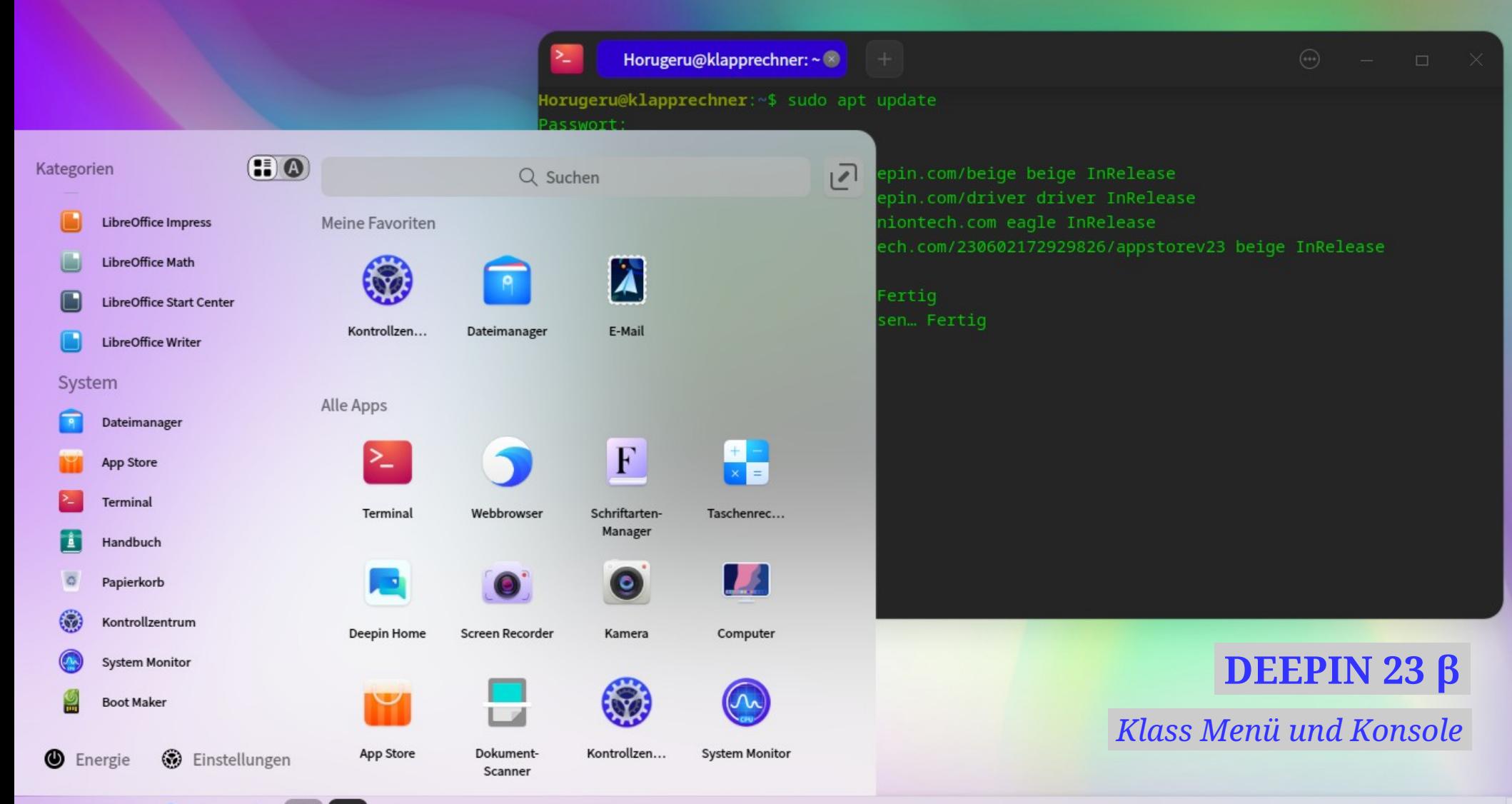

### 17:02<br>2023-6-3  $\land$  de de  $\circledast$  =  $\circledast$ O

DistroWatch.com: deepin x DW  $+$ 

### ■ distrowatch.com/table.php?distribution=deepin

No bookmarks yet

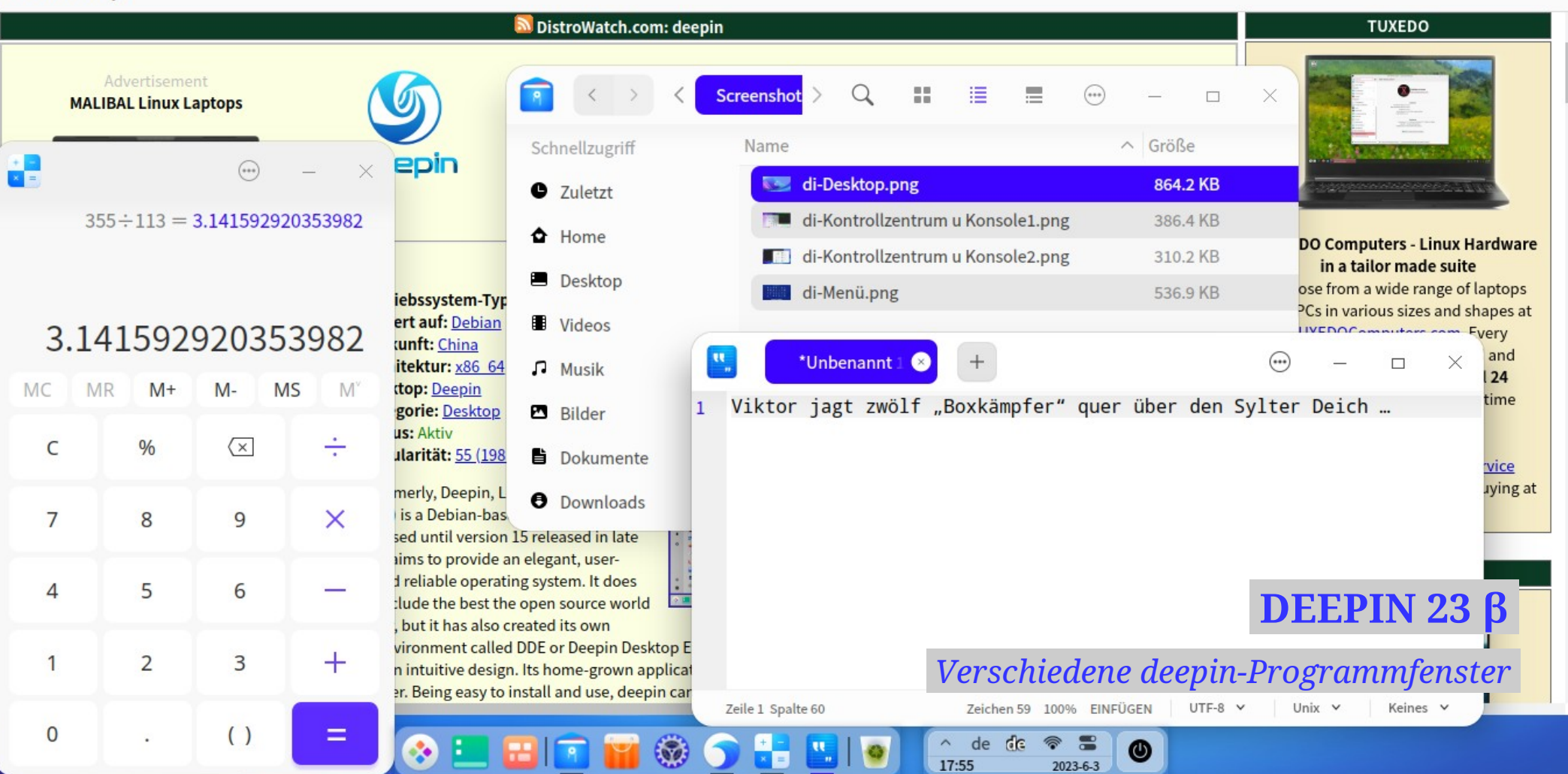

# bodhi linux®

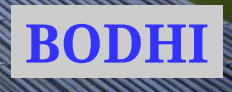

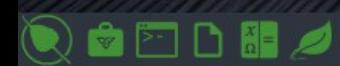

<u>anno ma</u>

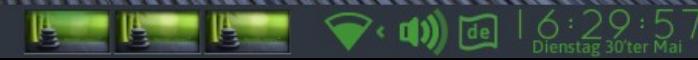

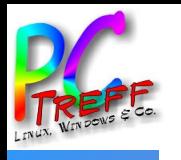

# **BODHI — GRUNDLAGEN**

- Bodhi Linux 6 (64 bit) beruht auf Ubuntu 20.4 LTS, eine 32-bit-Version auf Ubuntu 18.4 LTS *Bodhi* heißt auf Sanskrit *Erleuchtung*
- Die Arbeitsumgebung Moksha 0.3 (Sanskrit für *Befreiung*) ist eine Weiterentwicklung des Enlightenment-17-Desktops
- Die Distribution gilt als sehr ressourcenschonend bzw , leicht'
- Es werden mehrere Ausgaben angeboten: eine minimale, eine vollständige und eine mit neuerem Kernel
- Ein Live-Version zum Ausprobieren ist auf der Install-ISO

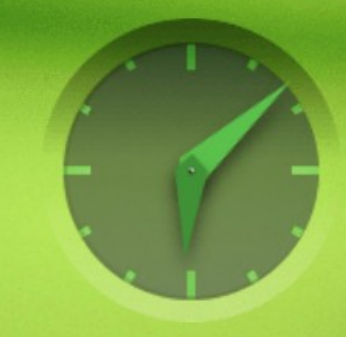

- Aktualisierungsverwaltung
- Firefox Web Browser
- Thunderbird-E-Mail und -Nachrichten
- LibreOffice Writer
- LibreOffice Calc
- LibreOffice Impress
- A Font Manager
- Synaptic Package Manager
- Terminal

# bodhi lini

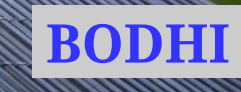

Rechtsklick: Favorites

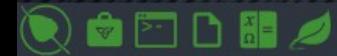

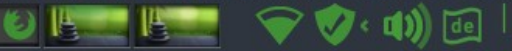

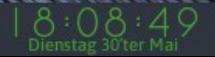

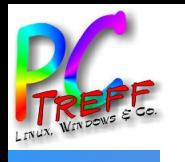

# **BODHI – BESONDERHEITEN**

- Moksha ist eine in allen Details sorgfältig aufeinander abgestimmte Arbeitsumgebung, die eine 'Idee' verkörpert (und das mit mehreren verschiedenen Layouts)
- Die Bedienung ist gewöhnungsbedürftig, schon die Maustasten funktionieren anders als bei den , großen' Distros üblich
- Wer sich in die Funktionsweise hineinfindet, hat aber vielfältige grafische Einstellungsmöglichkeiten
- Als Alltagsanwendung sehr zuverlässig

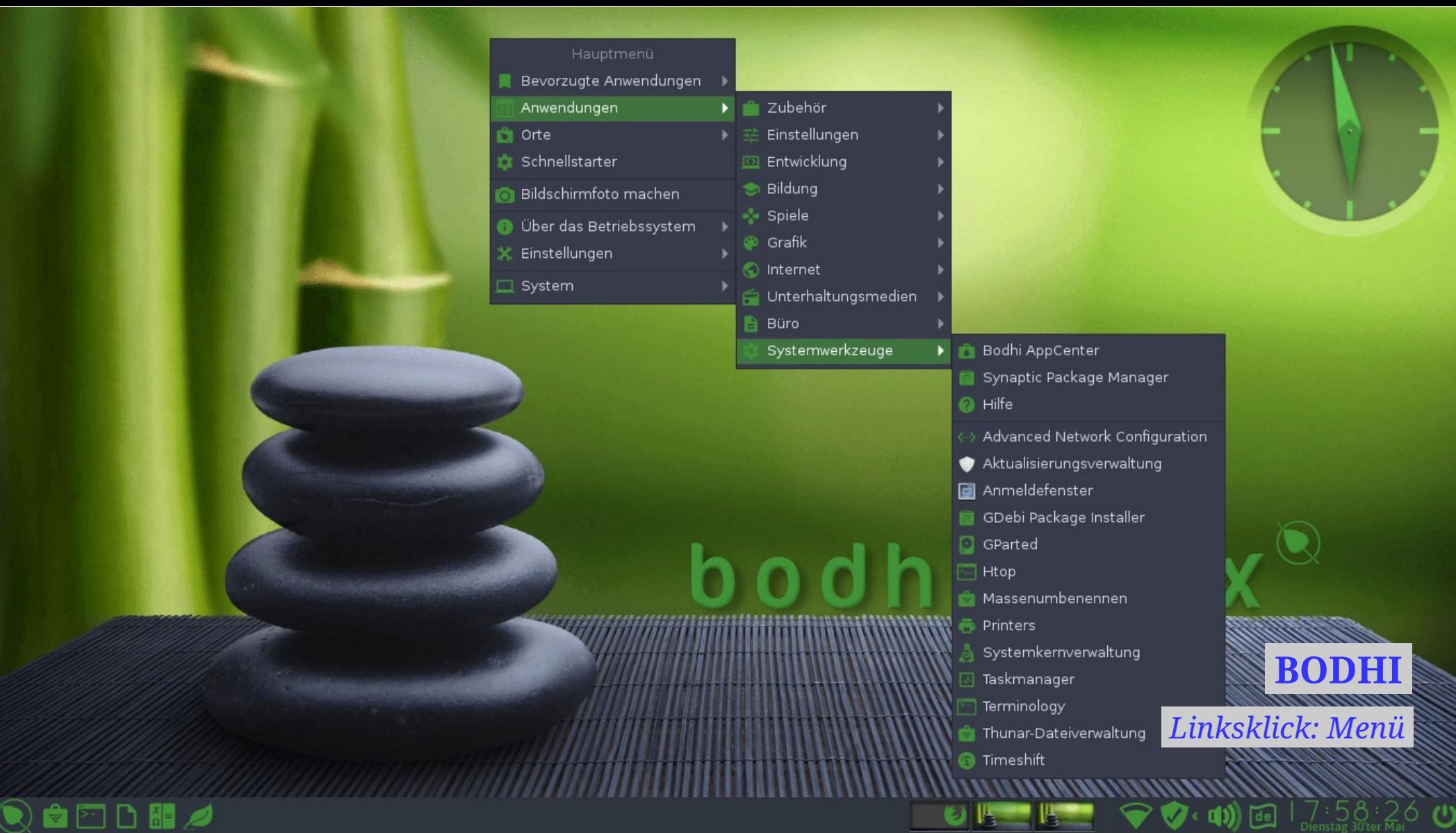

Dienstag 30'ter Mai

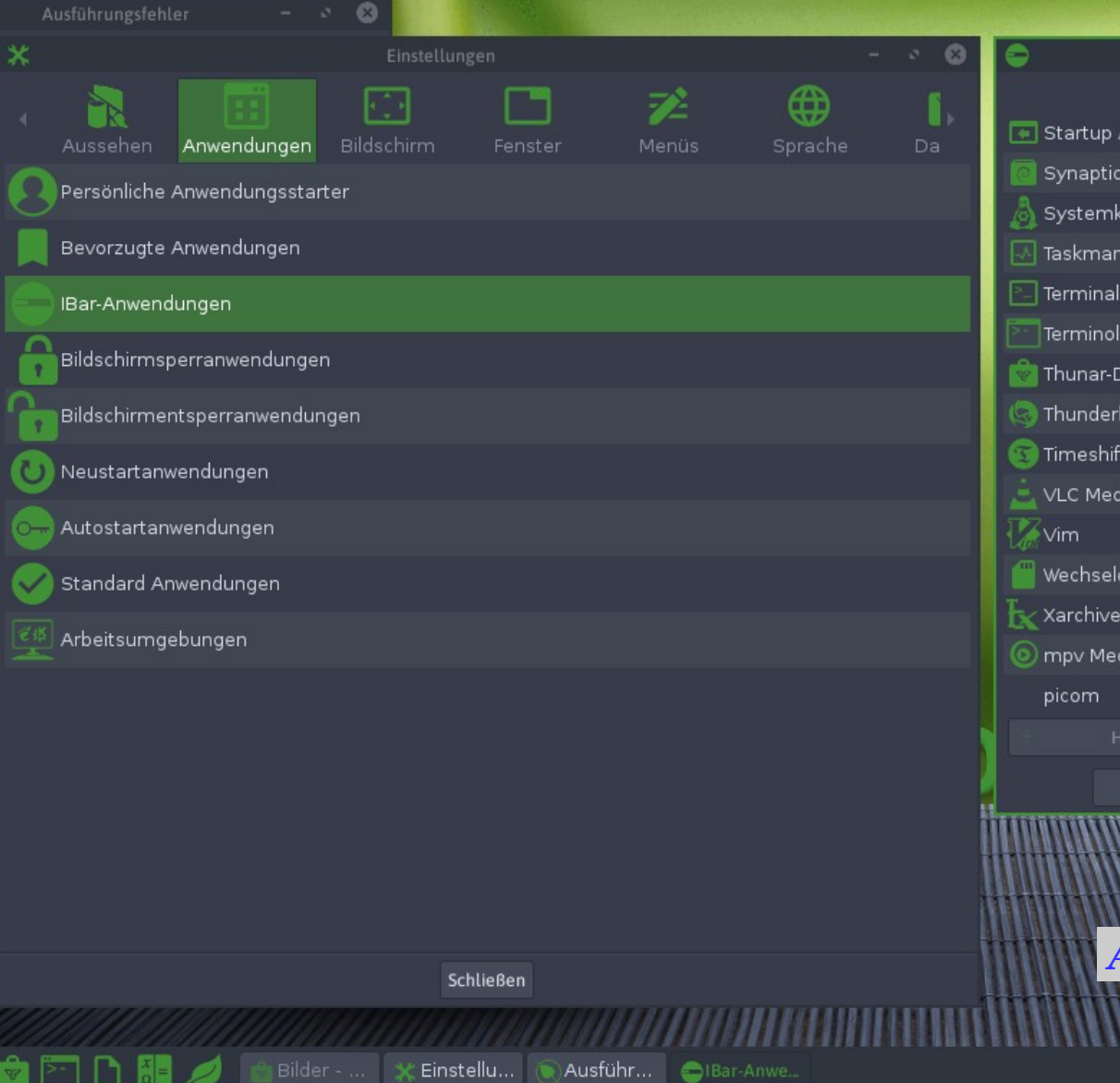

 $\ddot{\bm{\Omega}}$ 

Synapt

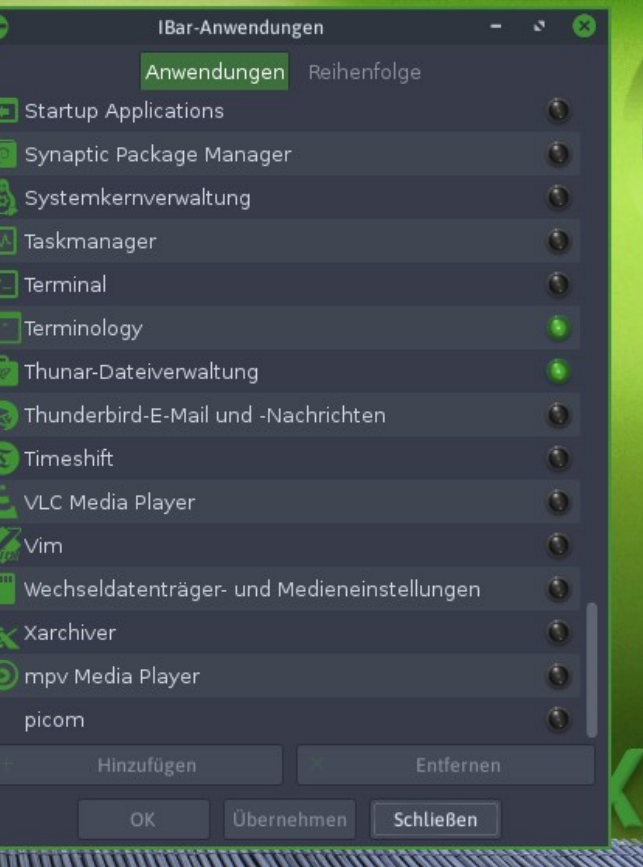

嗎

 $\mathbf{x}$ 

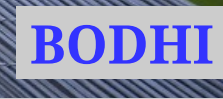

 $\frac{7.20}{2}$ 

 $\mathbf C$ 

(1)回

 $\mathcal{O}$  .

Anwendungen > Einstellungen > Leiste

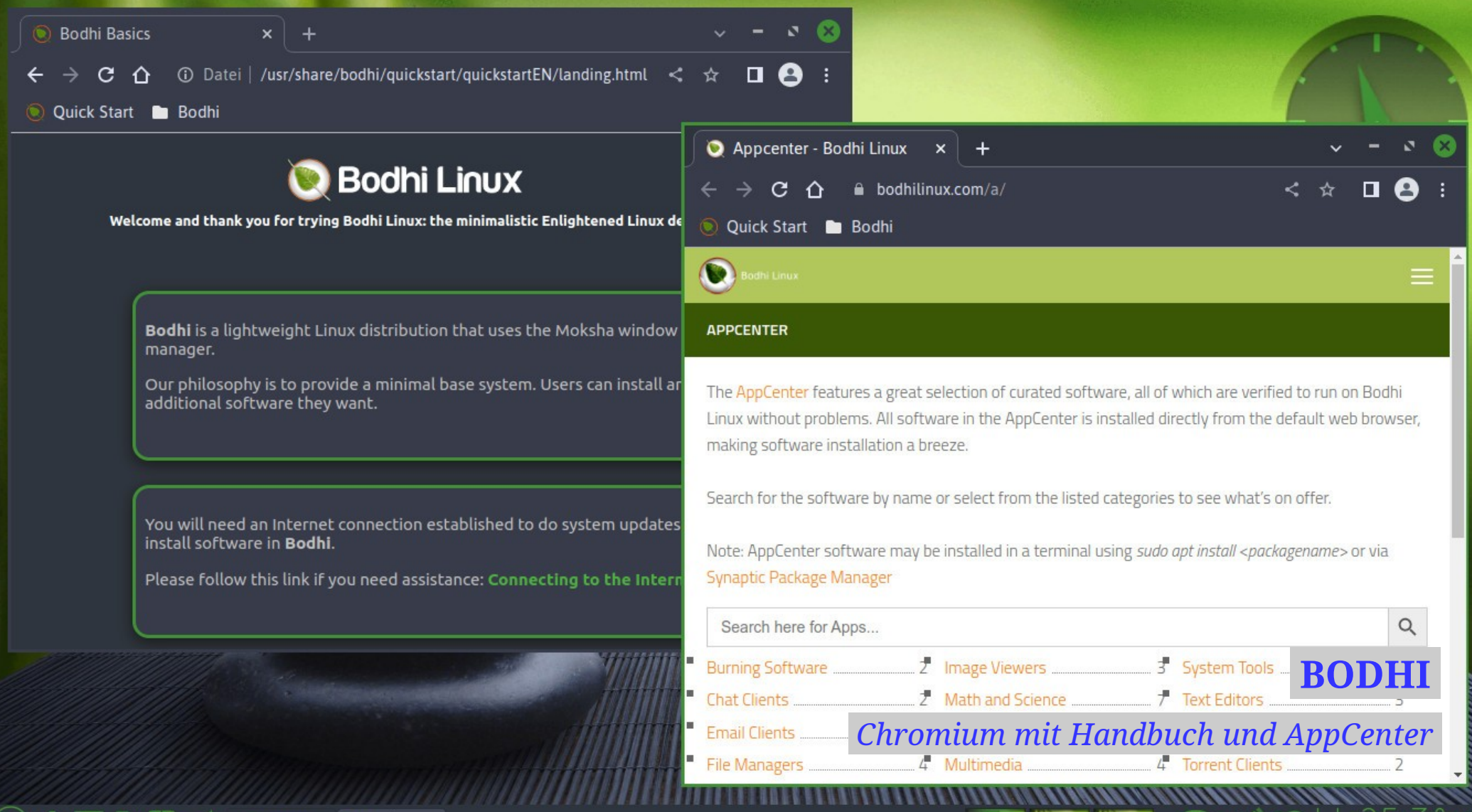

ပ

Bodhi B...

Appcenter...

VEPUHS

# 5:08

1,14 G / 15,5 G

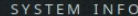

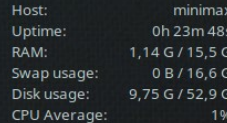

### SHORTCUT KEYS

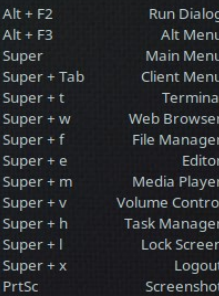

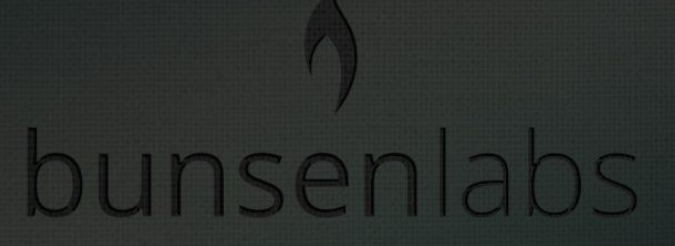

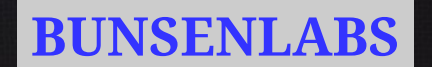

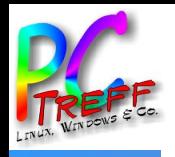

# **BUNSENLABS — GRUNDLAGEN**

- BunsenLabs Linux Beryllium basiert auf Debian 11 (stable) Bullseye und ist für 64-bit sowie 32-bit Computer erhältlich
- In der Tradition von CrunchBang Linux hat es die Arbeitsumgebung Openbox beibehalten
- Auch diese Distribution ist sehr ressourcenschonend und somit für ältere bis sehr alte Rechner geeignet
- Die Oberfläche ist minimalistisch und traditionell in dunklen Farben gehalten

# $4:49$

 $1.06$  G / 15.5 G

### SYSTEM INFO

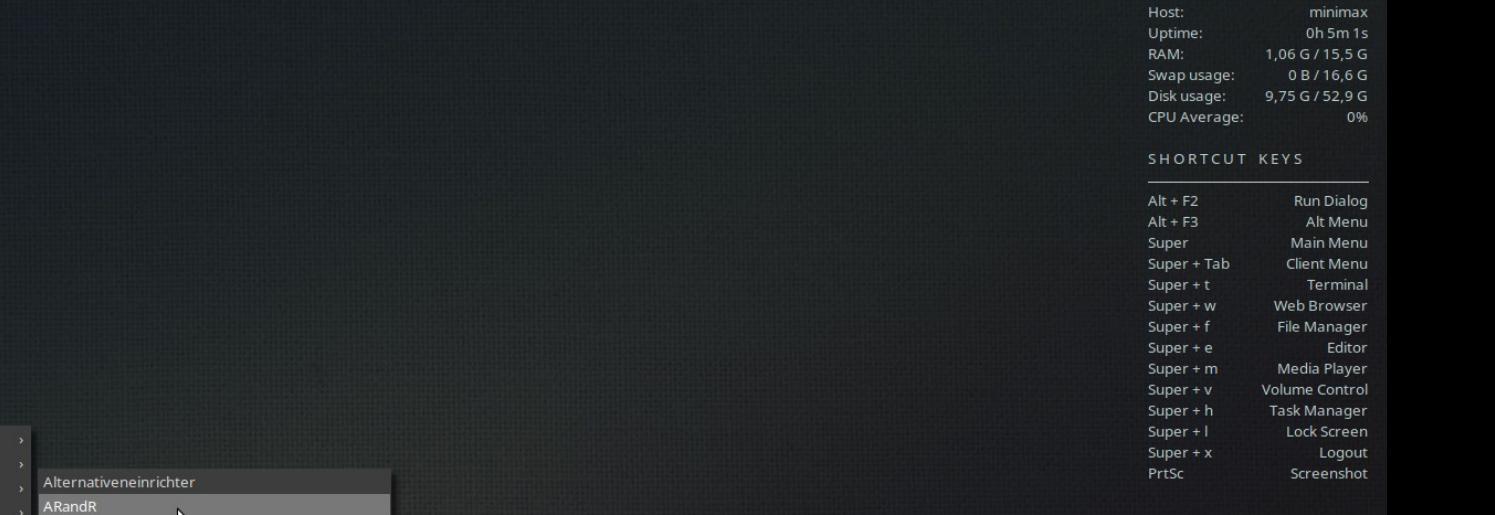

# bunsen ab

Q Type to Search Run Program

Terminal Web Browser File Manager **Text Editor** Media Player Quick Screenshot+Upload

Utilities **Places Recent Files** Preferences System **Help & Resources** Display Keybinds Applications

Lock Screen

Exit

Zubehör Entwicklung

Grafik

Multimedia

Einstellungen

Internet

**Büro** 

System

Benachrichtigungen **BLOB** themes manager **Bluetooth Manager** Bluetooth-Adapter Compositor Pipemenu Conky Editor Conky Manager Conky Mover Conky Pipemenu Dateiverwaltung Einstellungen Energieverwaltung Erscheinungsbild anpassen Erweiterte Netzwerkkonfiguration Leistenverwaltung LightDM-GTK+Anmeldebildschirm - Einstellungen nitrogen Openbox Konfiguration Manager Set User Locale Synaptic-Paketverwaltung Tint2 Editor Tint2 Manager Tint2 Pipemenu Wechseldatenträger- und Medieneinstellungen

Zwischenablage Diensteinstellungen

## **BUNSENLABS**

## *Anwendungen > Einstellungen > Bildschirm*

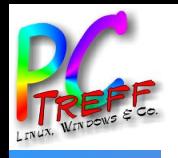

# **BUNSENLABS — BESONDERHEITEN**

- BunsenLabs begrüßt einen mit einer leeren Arbeitsfläche und einigen grundlegenden Programmen – Ablenkung unerwünscht
- Nachrüstungen werden z T angeboten (z B LibreOffice), sonst nutze man den reichen Debianfundus (Synaptic oder Konsole)
- Die Arbeitsumgebung ist mithilfe des Editors Geany vielfältig konfigurierbar, man muss damit aber umgehen können; auch die Konsole sollte einem zumindest etwas vertraut sein
- Man muss viel selbst erstellen, was anderswo selbstverständlich mitgeliefert wird, hat dann aber auch , etwas Eigenes'

### $\left|\frac{\partial u}{\partial t}\right| = \left|\frac{1}{2}\right|$  tint2rc - /home/rabe/.config/tint2 - Geanv

Datei Bearbeiten Suchen Ansicht Dokument Proiekt Erstellen Werkzeuge Hilfe

### **D** v i v i i x m 0 岗  $\Omega$  $\alpha$

### $tint2rc \times$

**Machedonood Concording Control**  $\parallel$ # TINT2 CONFIG FILE "lithium.tint2rc"

## Bunsenlabs User config files

## All default BunsenLabs user config files are located in /usr/share/bunsen/skel. ## See more info with command 'bl-user-setup --help'

 $- 0 x$ 

# A simple theme. Note that many properties are set to "0"  $\#$  Please see 'man tint2' for full configuration options #---- Generated by tint2conf 0320 ----# See https://gitlab.com/o9000/tint2/wikis/Configure for  $\#$  full documentation of the configuration options.

# Tweaked for BunsenLabs

# Gradients # Backgrounds  $\#$  Background 1: Iconified task, Panel rounded =  $0$ border width  $= 0$ border\_sides = TBLR border content tint weight =  $0$  $background content$  tint weight = 0  $hackground$  color = #cccccc 0

Willkommen bei Geany 1.37.1.

 $A$ 

Q Type to Search Host: minimax Run Program Untime: 0h 12m 7s RAM<sup>-</sup>  $1.28$  G / 15 5 G Terminal Swap usage: 0B/166G Web Browser Disk usage: 10.1 G / 52.9 G File Manager CPU Average: 1% **Text Editor** Media Player SHORTCUT KEYS Quick Screenshot+Upload  $Alt + F2$ **Run Dialog** Utilities  $Alt + F3$ Alt Menu **Places** Super Main Menu **Recent Files** Super + Tab Client Menu Super  $+$  t Terminal Preferences **BunsenLabs** Super  $+ w$ **Web Browser** System Openbox  $Suner + f$ File Manager iamenu **Help & Resources** Super  $+e$ Editor Keybinds Super  $+m$ Media Player **Display Keybinds Volume Control** Super  $+v$ Compositor Applications  $Suner + h$ **Task Manager** Conky Lock Screen Lock Screen Super $+1$ Tint<sub>2</sub> Tint2 Manager Super  $+x$ Logout Exit Appearance **Restart Tint2** PrtSc Screenshot Reload GTK Reload Default Session Font configuration **Edit Tint2s** Tint2 Editor Wallpaper Default tint2rc Tint2 Manager Help Notifications tint2rc **Running Tint2s** Power Management dmenu amrun **Display** 

bunsen abs

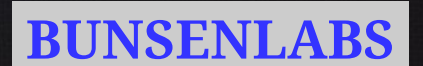

Leiste einstellen

 $\bigoplus$   $\bigcirc$   $\bigcirc$  a 11<sup>h</sup> 09' 04"  $\bigcirc$ 

### SYSTEM INFO.

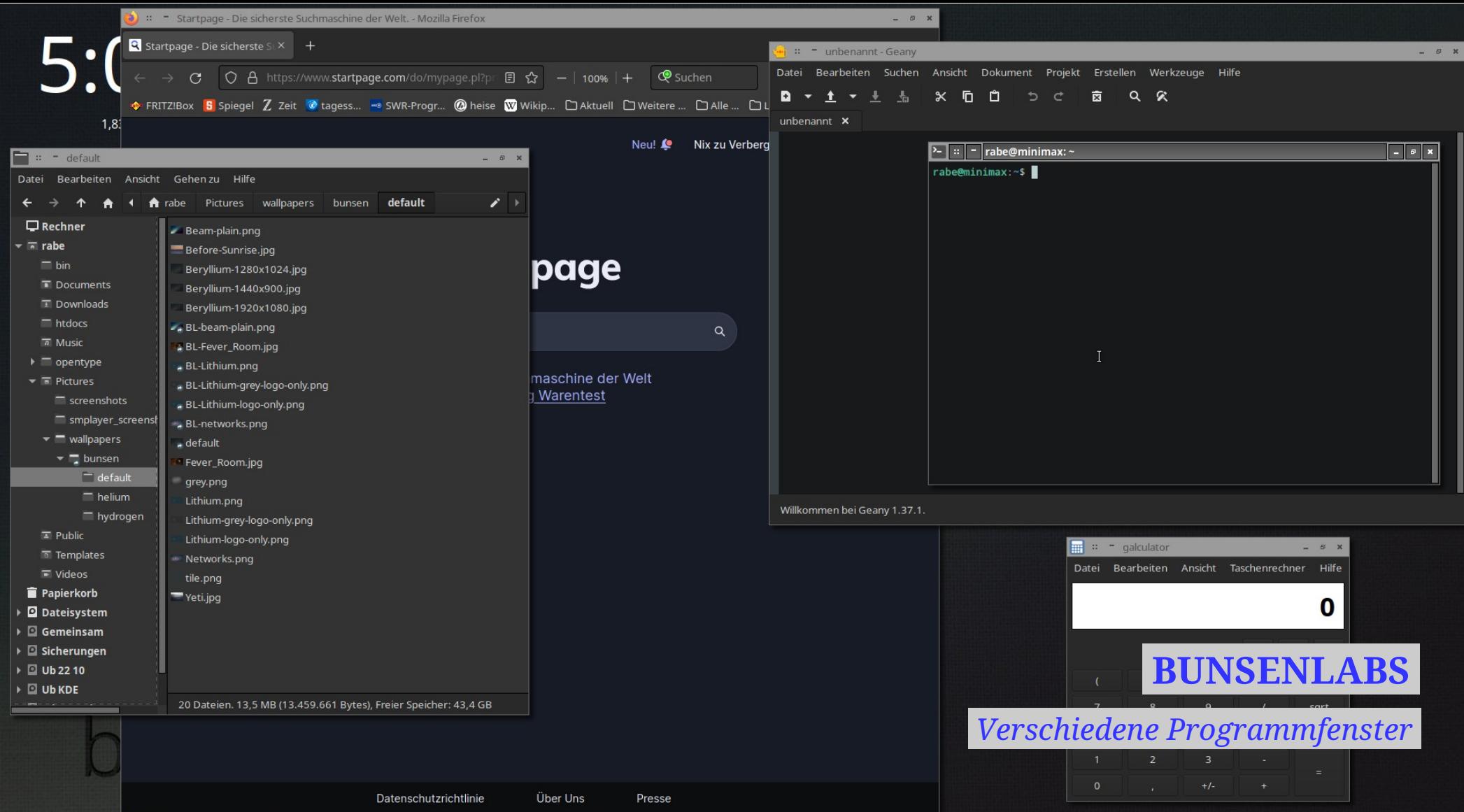

 $\bullet \bullet \mathscr{D}$ □ 17ʰ 03' 39" ປ່  $500000$ 

1 2 3 4  $\Rightarrow$  0  $\sqrt{0}$  17:06 0

Framasoft

les aventures d'un peuple migrateur

## Un jour, le monde sera libre !

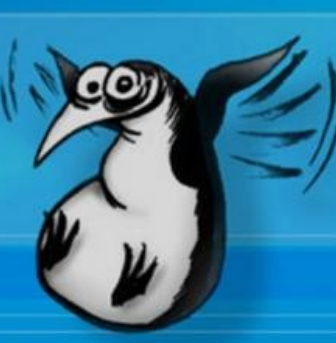

**LinuX** 

for all

**Emmabuntüs DE 4** (Debian 11 LXQt)

**EMMABUNTÜS** 

festga.com (3) 2006 GabrielGallie

*mit LXQt-Arbeitsumgebung* 

## 23 F F D + 1 4 6 3 3 F E

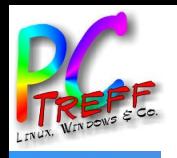

# **EMMABUNTÜS — GRUNDLAGEN**

- Emmabuntüs Linux basiert auch auf Debian 11 (stable) Bullseye und ist für 64-bit sowie 32-bit Computer erhältlich
- Es gibt zwei vorinstallierte Arbeitsumgebungen LXQt u XFCE, wovon man bei jedem Anmelden eine auswählen kann
- Die recht leichte Distribution ist besonders für alte, wiederaufbereitete Rechner gedacht und ausgelegt; einfache Installation, Einrichtung auch ohne Internetanbindung möglich
- Die sehr große Menge beigefügter, auch proprietärer, teilw redundanter Programme soll volle Funktions- und Gebrauchsfähigkeit auch bei schlechter oder teurer Netzanbindung garantieren

 $5 - 7 - 4$ 

1 2 3 4  $\Rightarrow$  0  $\circ$  0  $\bullet$  17:03 0  $\bullet$ 

Framasoft

les aventures d'un peuple migrateur

# Un jour, le monde sera libre !

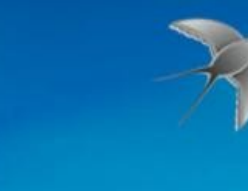

 $Q_0$   $Q_1$   $Q_2$   $Q_3$ 

图

**LinuX** for all

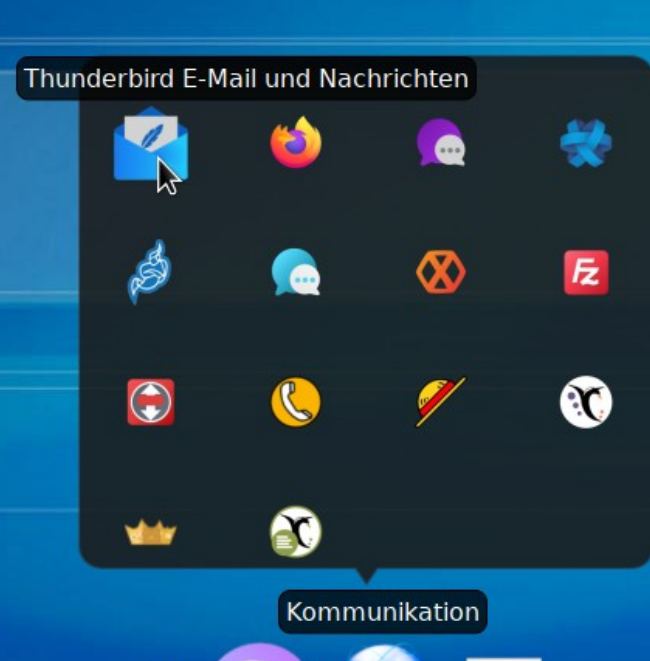

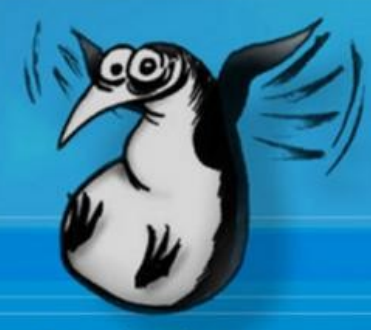

**Emmabuntüs DE 4** (Debian 11 LXQt)

描绘画的

**EMMABUNTÜS** 

LXQt mit Cairo-Dock

3 2006 GabrielGalffe

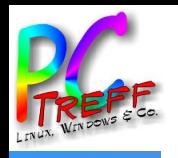

# **EMMABUNTÜS — BESONDERHEITEN**

- Viele Wahlmöglichkeiten: zwei Arbeitsumgebungen, Bedienung per Menü, Dock, Pop-up-Menü oder Tastaturbefehl
- Vorkonfigurierte Einstellmöglichkeiten (Kinder/Anfänger/alle) zum zielgruppengerechten Einstieg
- Gleichartige Programme für unterschiedliche Zielgruppen
- Redundante Programme lassen gezielte Auswahl zu; Funktion zur Löschung nicht benötigte Software zwecks Platzgewinnung
- Möglichkeit zur Smartphone- und Windows-Einbindung (Wine)
- Versch Sperreinrichtungen zu Fehlbedienung und Geräteschutz
- Jugendschutz von Eltern per CTParental einstellbar

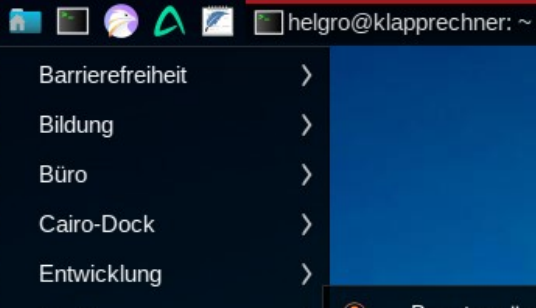

E)

 $^{\circ}$ 

G. ۵

۵

٠

앱

关

 $14<sub>1</sub>$ 

 $\mathbf{C}$ 

T

Suchen...

Grafik

Internet

Sonstige

Systemwerkzeuge

Unterhaltungsmedien

Unfreie Software

Spiele

Wine

Zubehör

Einstellungen

Über LXQt

Verlassen

Benutzer ändern

Bildschirm sperren

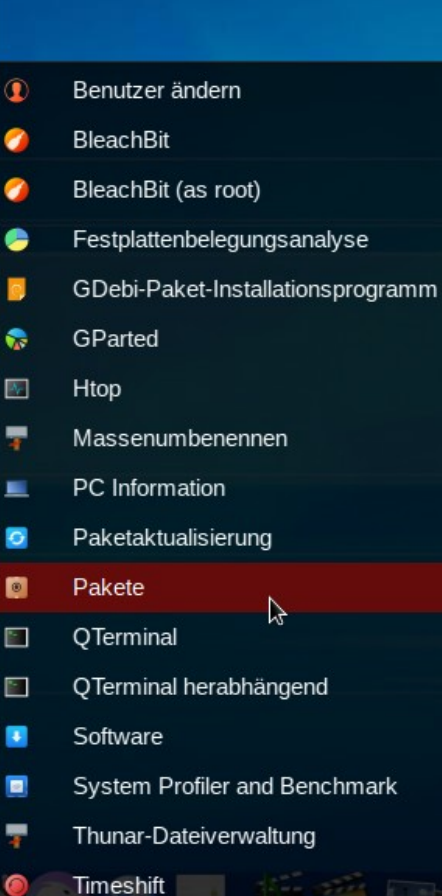

**LinuX** 

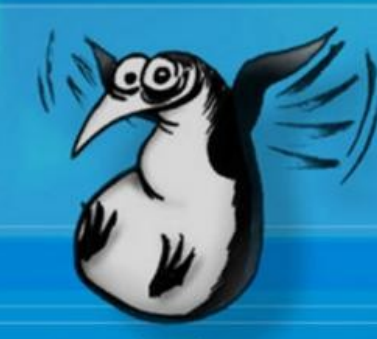

for all

**Emmabuntüs DE 4** (Debian 11 LXQt)

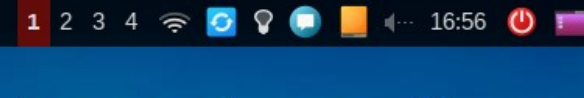

**Framasoft** 

les aventures d'un peuple migrateur

# Un jour, le monde sera libre !

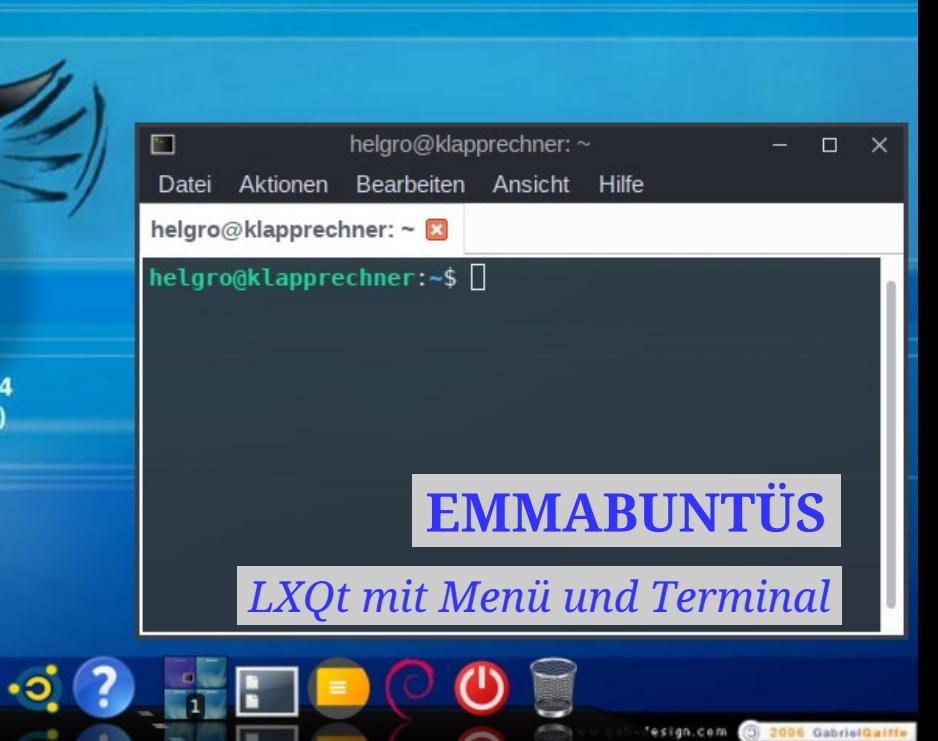

qps

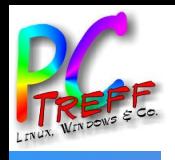

# **EMMABUNTÜS — ANLIEGEN**

- Das (frz) Emmabuntüs-Kollektiv ist Teil eines sozialen Projekts im Sinne der Emmaüs-Bewegung von Abbé Pierre, das geschenkte Rechner aufbereitet und sozialen Projekten in Westafrika spendet
- Zum einen will so man Hilfsorganisationen bes in Nord-Togo mit funktionsfähigen Rechnern unterstützen (Behinderte, Schulen)
- Zum anderen möchte man durch die Gerätewiederverwendung Umweltressourcen schonen, auch in Zusammenarbeit mit Projekten wie *Jerry DIT* [Do-It-Together], die Alt-Computer in Kanistern [en/frz *jerrycan*] zum Neugebrauch installieren

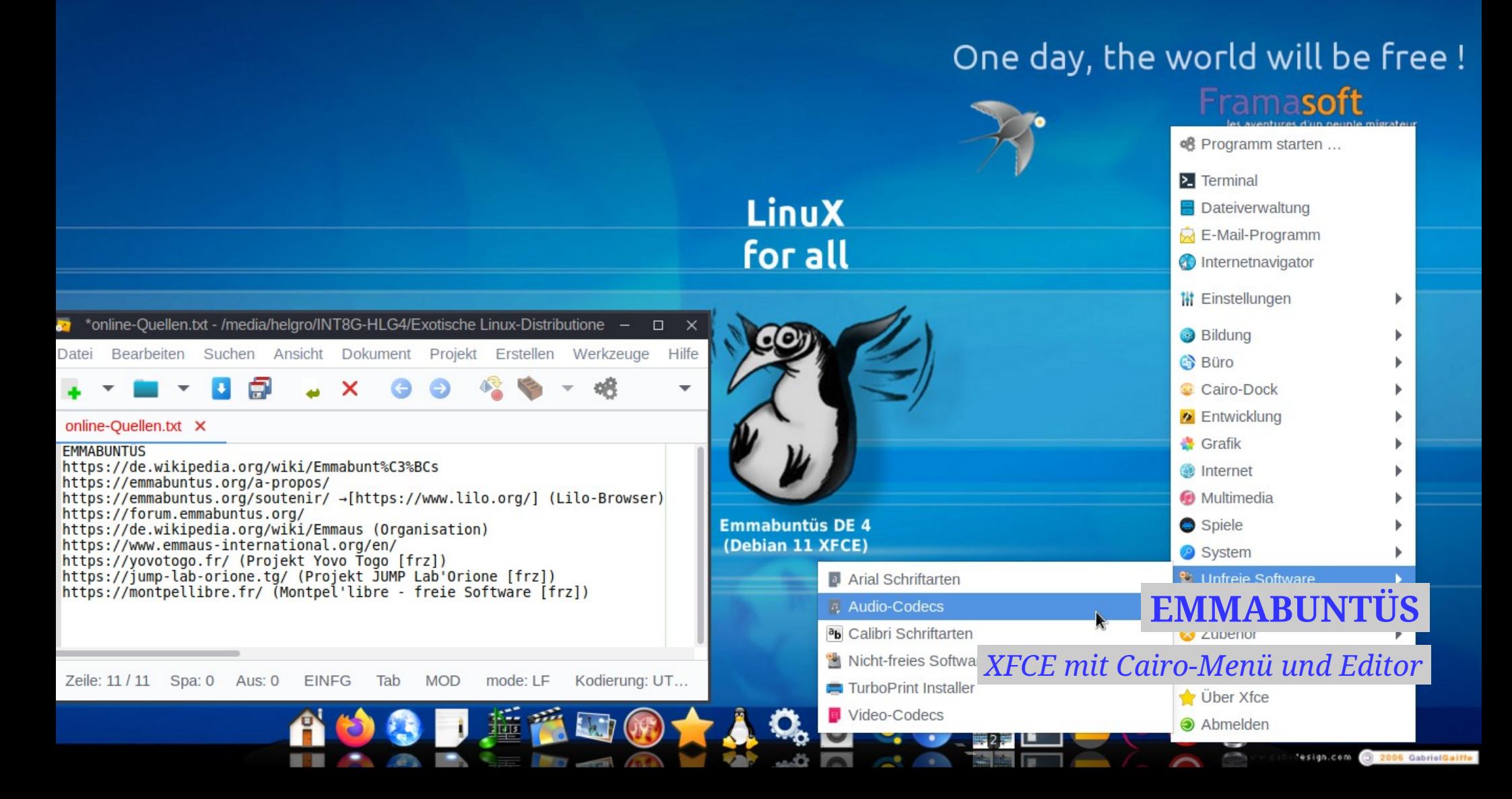

# **EMMABUNTÜS — INTEGRIERTE HILFSPROJEKTE**

- Projekt YovoTogo (2011), Projekt JUMP Lab'Orione (2015) *YovoTogo* ist eine Solidargemeinschaft zur Unterstützung behinderter Kinder (u a Polio) und schulischer Einrichtungen im Savannengebiet des nördlichen Togos. Der togolesische Verein *JUMP Lab'Orione* unterstützt sie mit wiederaufgearbeiteter Hardware und Software mithilfe des Projekts Emmabuntüs (*wikipédia.fr*)
- Lilo.org, frz gemeinnützige Metasuchmaschine *Lilo.org* ist eine Metasuchmaschine, d h, die angezeigten Suchergebnisse setzen sich aus den Treffern verschiedener anderer Suchdienste zusammen. Die Besonderheit: Lilo.org spendet die Hälfte der eigenen Gewinne für gemeinnützige Zwecke. (computerwissen.de) - "Unterstützen Sie die Aktionen von Emmabuntüs kostenlos, indem Sie die ethische Suchmaschine Lilo nutzen." (*emmabuntus.org*)
- Framasoft (freie Software)

Ein Netzwerk, das sich der Förderung von *"freier [Jugendbildung]"* und insbesondere *freier Software* widmet. Zahlreiche Dienstleistungen und innovative Projekte werden der Öffentlichkeit frei zur Verfügung gestellt. Geburtshelfer von Emmabuntüs

Seit März 2016 arbeiten wir mit den Vereinen YovoTogo und JUMP Lab'Orione (YovoTogos Kindermarsch in Richtung digitaler Technologie, englische Version des Artikels) zusammen, um sie bei der Bereitstellung und Nutzung von Emmabuntüs in Computerräumen im Norden Togos zu unterstützen. Seit November 2021 sind die Regionen Savannah und Kara im Norden Togos mit 29 Computerräumen ausgestattet, die auf GNU/Linux Emmabuntüs laufen und mit kostenlosen Kulturdaten ergänzt werden: kostenlos im ePub-Format. Vikidia und die Vollversion von Wikipedia,

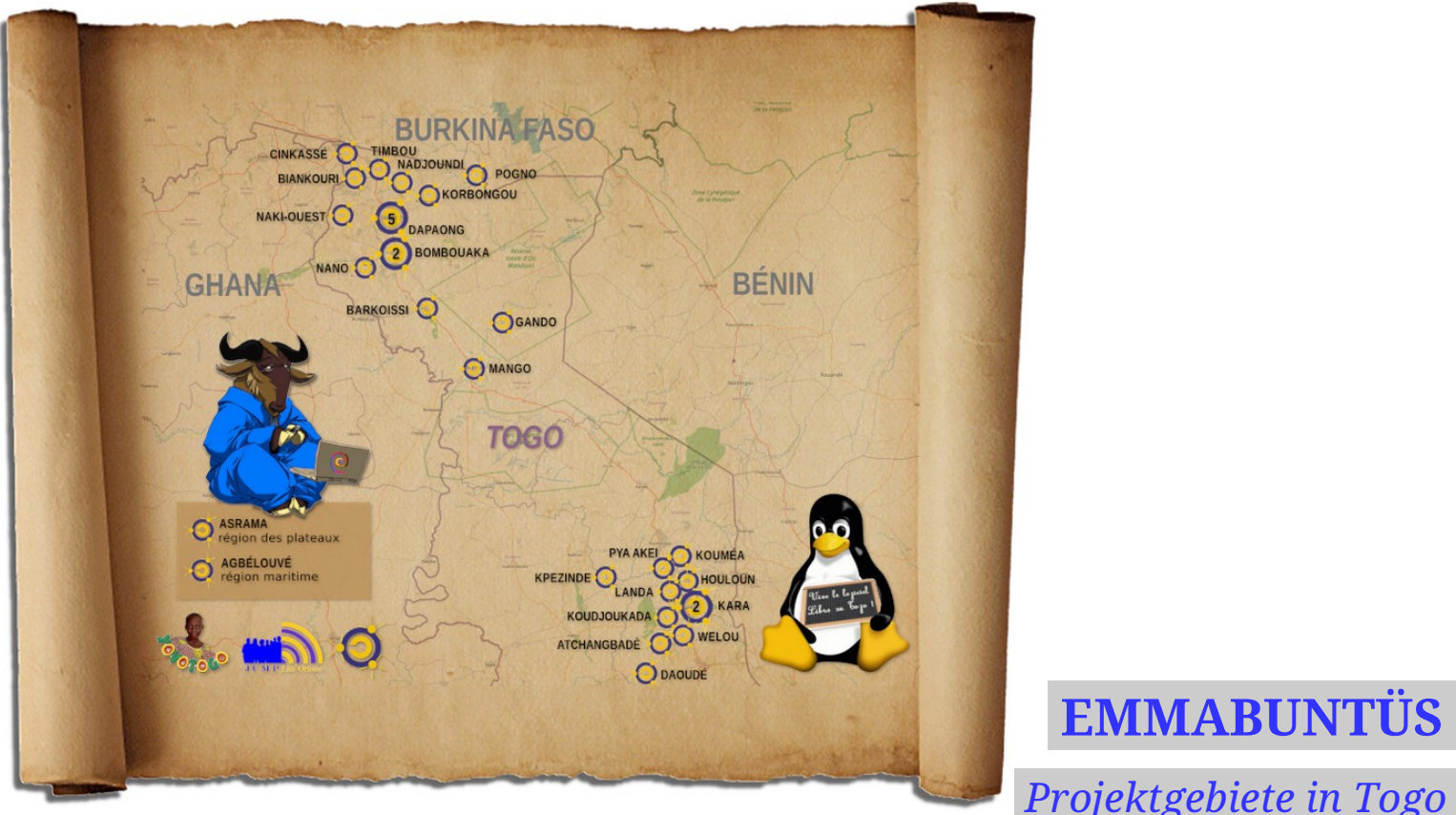

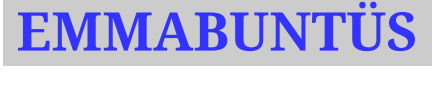

Karte von Togo mit Computerräumen mit Wiederverwendungscomputern unter Emmabuntüs, ausgestattet von YovoTogo, JUMP Lab'Orione und Emmabuntüs von 2015 bis 2023

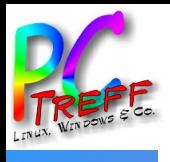

# **QUELLEN**

- deepin: <https://deepin.org/> (20.9 u 23β/23-04-18 u 23-06-03)
- bodhi: <https://www.bodhilinux.com/> (6.0.0/23-05-12)
- BunsenLabs: <https://www.bunsenlabs.org/> (Beryllium/22-12-19)
- Emmabuntüs: <http://emmabuntus.org/> (DE4-1.03/23-02-27)
- DistroWatch: <https://distrowatch.com/> entsprechende Projektu Themenseiten, Rezensionen u Verweise (u a auf LinuxInsider, Dedoimedo, #distrocrunch, Heise u c't-Magazin)
- Wikipedia: <https://de.wikipedia.org/wiki/> entsprechende Themenseiten, z T auch englisch oder französisch

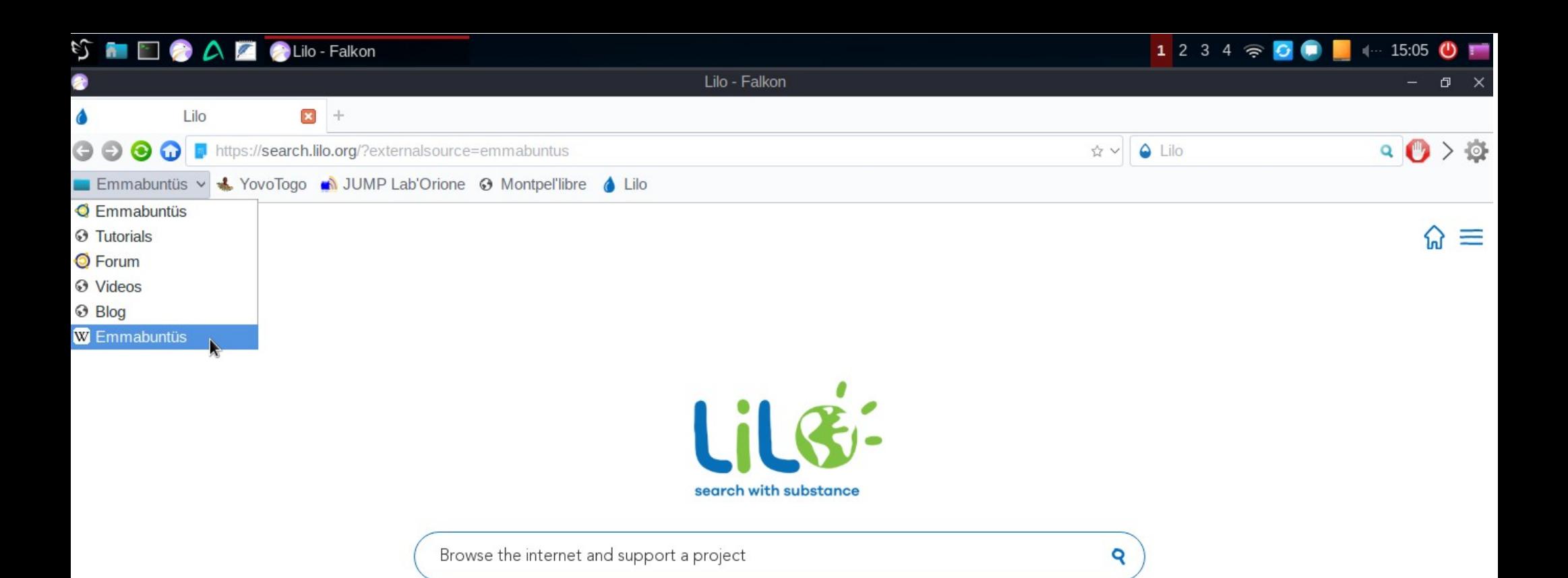

# **EMMABUNTÜS**

*LXQt: Falcon-Browser mit Lilo-Suchmaschine* 

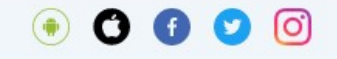

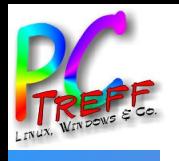

# **QUELLEN ZUM UMFELD EMMAÜS**

- Emmaüs international: <https://www.emmaus-international.org/en/>
- Projekt Jerry DIT: <https://www.youandjerrycan.org/> [en]
- Projekt YovoTogo: <https://yovotogo.fr/> [frz]
- Projekt JUMP Lab'Orione: <https://jump-lab-orione.tg/> [frz]
- Montpel'libre (freie frz Software): <https://montpellibre.fr/> [frz]
- Framasoft (freie intl Software): <https://framasoft.org/de/>
- Lilo (, ethische' Suchmaschine): <https://www.lilo.org/> [en]

## One day, the world will be free !

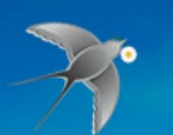

Framasoft

## **LinuX** for all

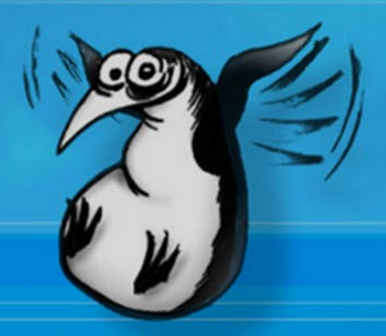

**Emmabuntüs DE 4** (Debian 11 XFCE)

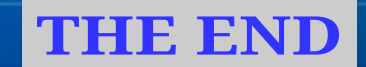

www.gab-design.com 3 2006 GabrielGalffe